# <span id="page-0-4"></span>**Installer Behaviour**

- [Overview](#page-0-0)
- [Language](#page-0-1)
	- <sup>o</sup> [Installer Language](#page-0-2)
	- <sup>o</sup> [Install Language Packs](#page-0-3)
- [Out-Of-The-Box Content](#page-1-0)
	- <sup>o</sup> [Hide Pack Selection Screen](#page-1-1) <sup>o</sup> [Hide Tutorial Pack](#page-1-2)
	- <sup>o</sup> [Hide World GeoPack](#page-1-3)
	- <sup>o</sup> [Hide US GeoPack](#page-1-4)
- [Licence](#page-1-5)
	- <sup>o</sup> [Yellowfin Licence File](#page-1-6)
- [General Options](#page-2-0)
	- <sup>o</sup> [Hide Server Port Option](#page-2-1)
	- <sup>o</sup> [Hide Windows Service Option](#page-2-2)
	- [Windows Service Name](#page-2-3)
	- [Windows Service Description](#page-2-4) [Enable SQL Logging](#page-2-5)
	-
- [Database Options](#page-3-0)
	- <sup>o</sup> [Allowed Databases](#page-3-1)
	- <sup>o</sup> [Hide All Database Options](#page-3-2) <sup>o</sup> [Do Not Access the Database](#page-3-3)
	- <sup>o</sup> [Running Custom SQL](#page-3-4)
- [Installation Path](#page-3-5)
	- <sup>o</sup> [Hide Installation Path](#page-3-6)
- **[Installation Components](#page-3-7)** 
	- <sup>o</sup> [Do Not Install Development Files](#page-3-8)
		- <sup>o</sup> [Only Write the Application .war File](#page-4-0)
		- <sup>o</sup> [Include Yellowfin-branded Content](#page-4-1)
- [Program Shortcuts](#page-4-2)
	- [Do Not Create Start Menu Shortcuts](#page-4-3)
	- <sup>o</sup> [Start Menu Program Group Name](#page-4-4)
	- <sup>o</sup> [Start Server Shortcut Name](#page-4-5)
	- <sup>o</sup> [Start Server Shortcut Description](#page-5-0)
	- <sup>o</sup> [Start Server Shortcut Icon](#page-5-1)
	- <sup>o</sup> [Stop Server Shortcut Name](#page-5-2)
	- <sup>o</sup> [Stop Server Shortcut Description](#page-5-3)
	- <sup>o</sup> [Stop Server Shortcut Icon](#page-5-4)
	- <sup>o</sup> [Homepage Shortcut Name](#page-5-5)
	- [Homepage Shortcut Description](#page-6-0)
	- [Homepage Shortcut Icon](#page-6-1)
	- [Windows Service Shortcut Name](#page-6-2)
	- [Windows Service Shortcut Description](#page-6-3)
	- [Windows Service Shortcut Icon](#page-6-4)

#### <span id="page-0-0"></span>**Overview**

#### [top](#page-0-4)

These properties directly modify the behaviour of the installer itself.

#### <span id="page-0-1"></span>Language

[top](#page-0-4)

 $\sim$ 

#### <span id="page-0-2"></span>**Installer Language**

<span id="page-0-3"></span>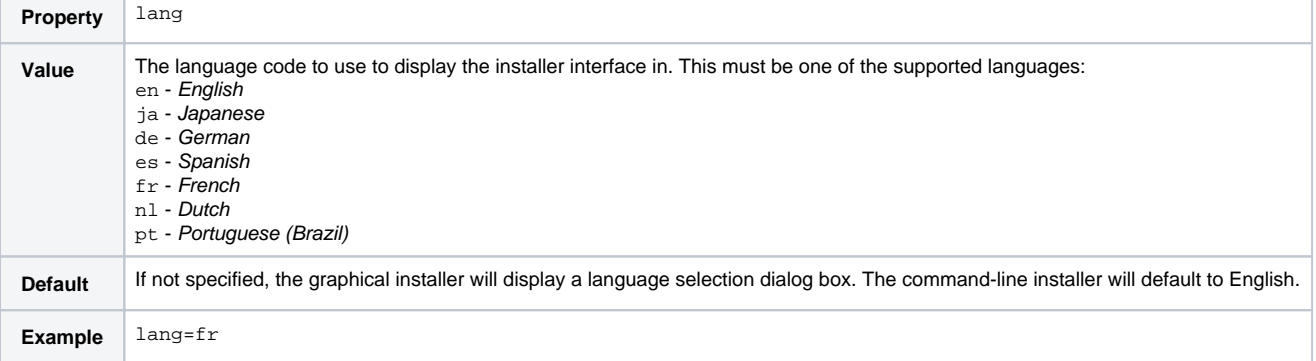

### **Install Language Packs**

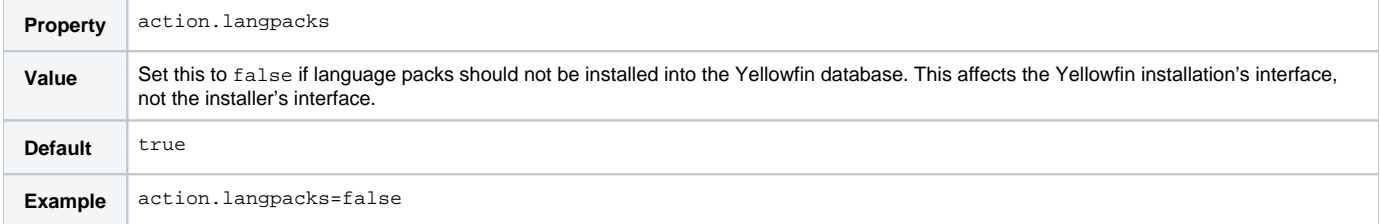

## <span id="page-1-0"></span>Out-Of-The-Box Content

[top](#page-0-4)

#### <span id="page-1-1"></span>**Hide Pack Selection Screen**

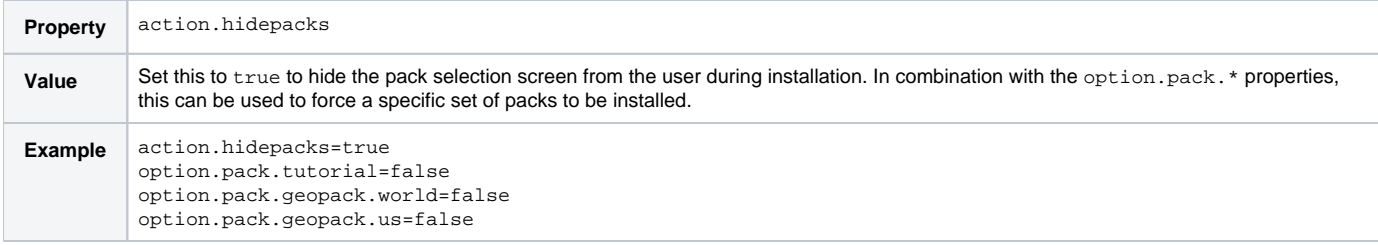

### <span id="page-1-2"></span>**Hide Tutorial Pack**

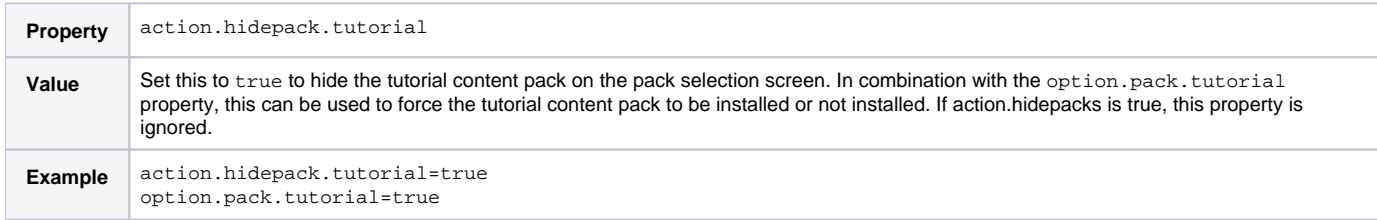

#### <span id="page-1-3"></span>**Hide World GeoPack**

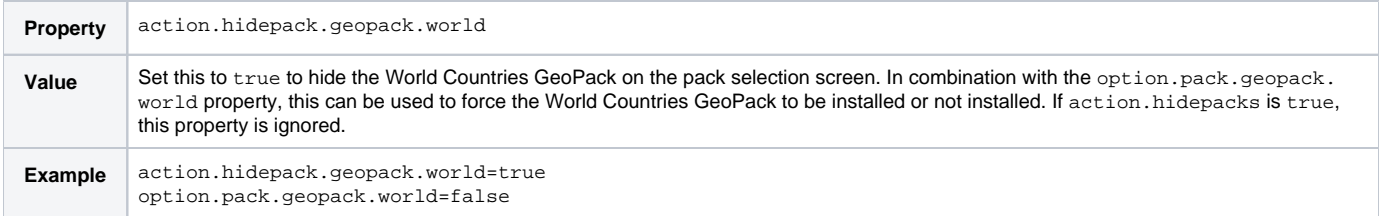

#### <span id="page-1-4"></span>**Hide US GeoPack**

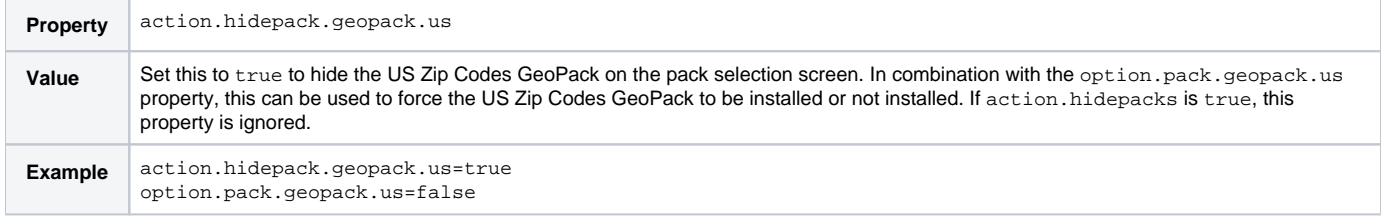

### <span id="page-1-5"></span>Licence

[top](#page-0-4)

<span id="page-1-6"></span>**Yellowfin Licence File**

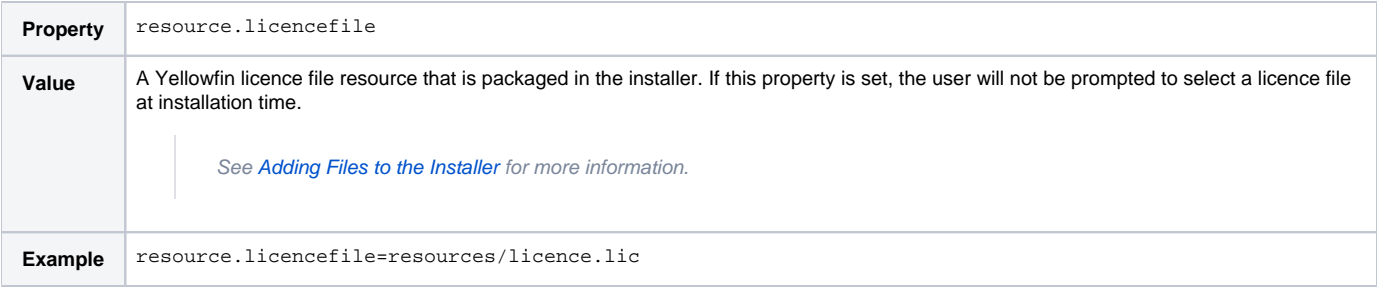

## <span id="page-2-0"></span>General Options

#### [top](#page-0-4)

### <span id="page-2-1"></span>**Hide Server Port Option**

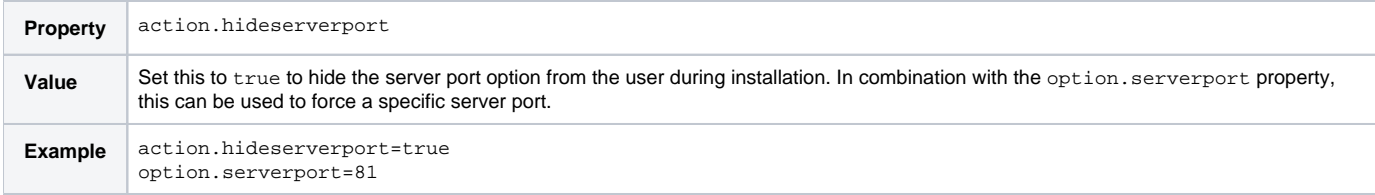

### <span id="page-2-2"></span>**Hide Windows Service Option**

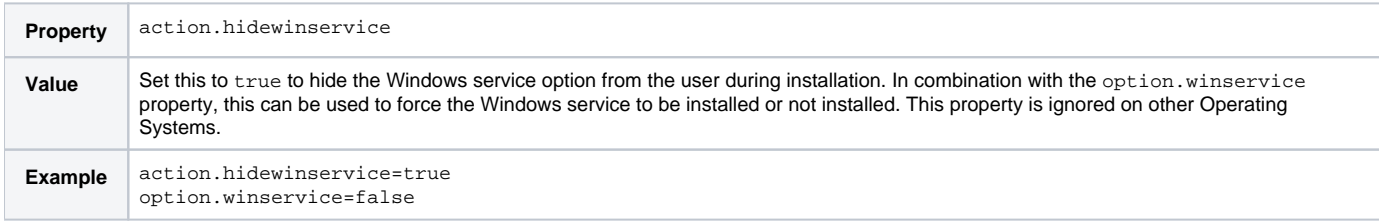

#### <span id="page-2-3"></span>**Windows Service Name**

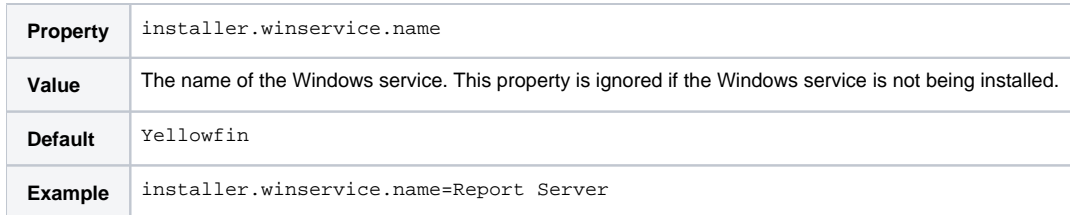

### <span id="page-2-4"></span>**Windows Service Description**

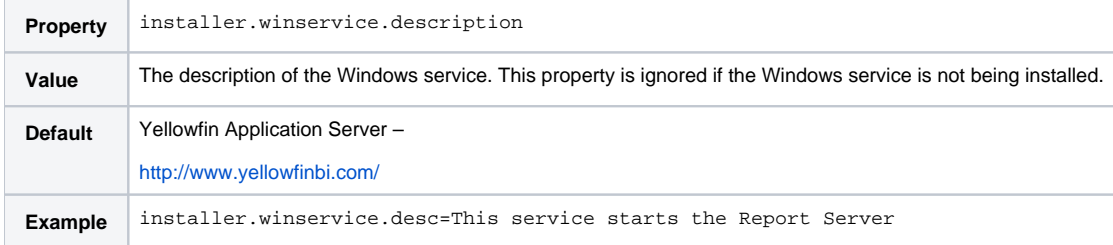

### <span id="page-2-5"></span>**Enable SQL Logging**

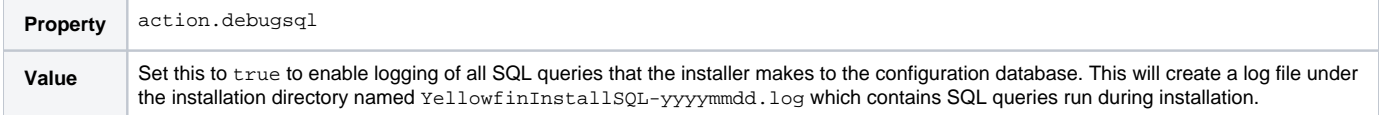

## <span id="page-3-0"></span>Database Options

[top](#page-0-4)

#### <span id="page-3-1"></span>**Allowed Databases**

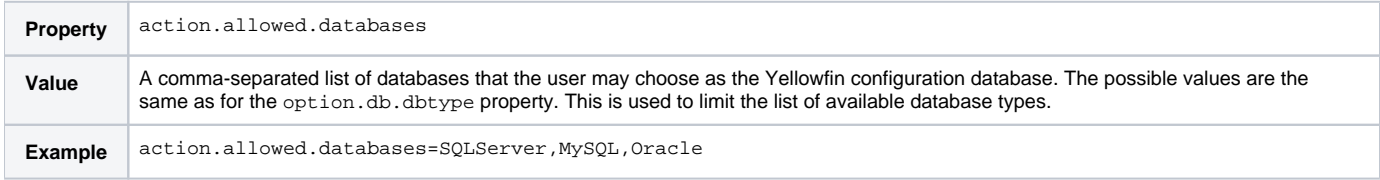

#### <span id="page-3-2"></span>**Hide All Database Options**

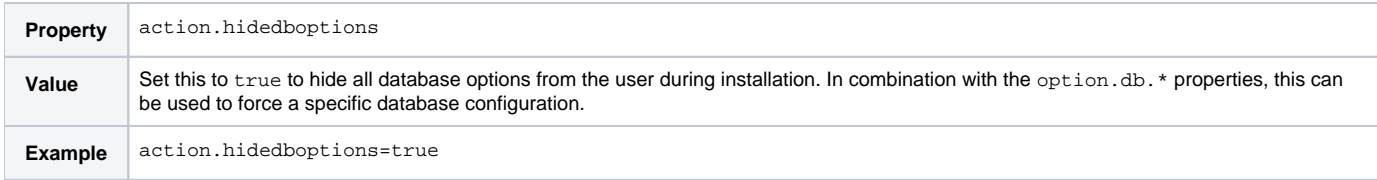

#### <span id="page-3-3"></span>**Do Not Access the Database**

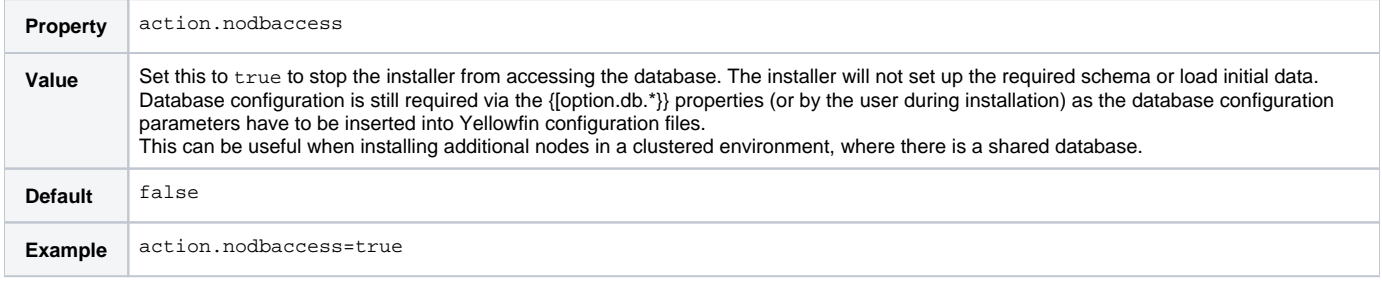

#### <span id="page-3-4"></span>**Running Custom SQL**

See [Running Custom SQL](https://wiki.yellowfinbi.com/display/USER74/Running+Custom+SQL) for more information.

#### <span id="page-3-5"></span>Installation Path

[top](#page-0-4)

#### <span id="page-3-6"></span>**Hide Installation Path**

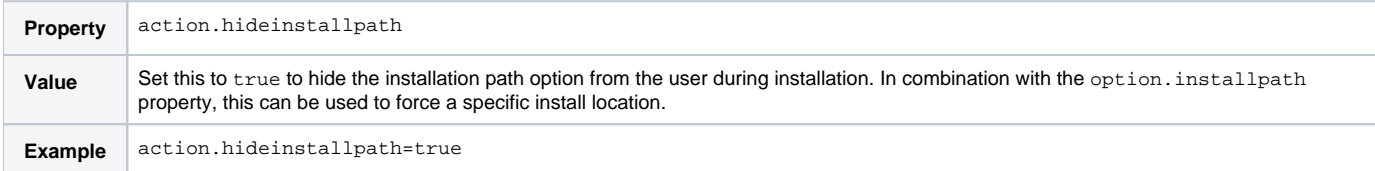

### <span id="page-3-7"></span>Installation Components

[top](#page-0-4)

<span id="page-3-8"></span>**Do Not Install Development Files**

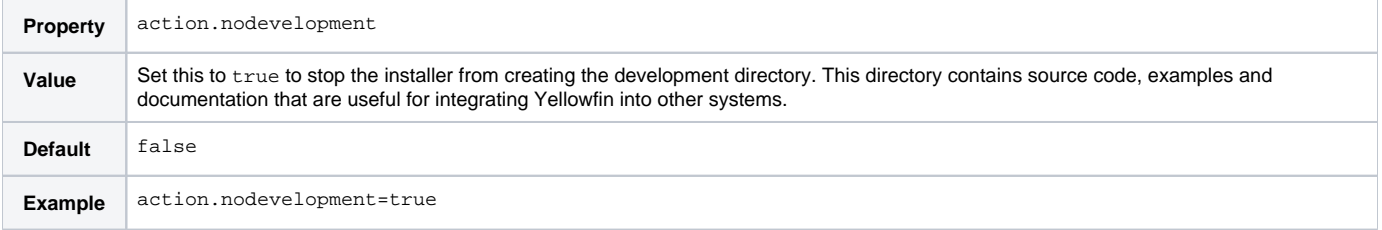

### <span id="page-4-0"></span>**Only Write the Application .war File**

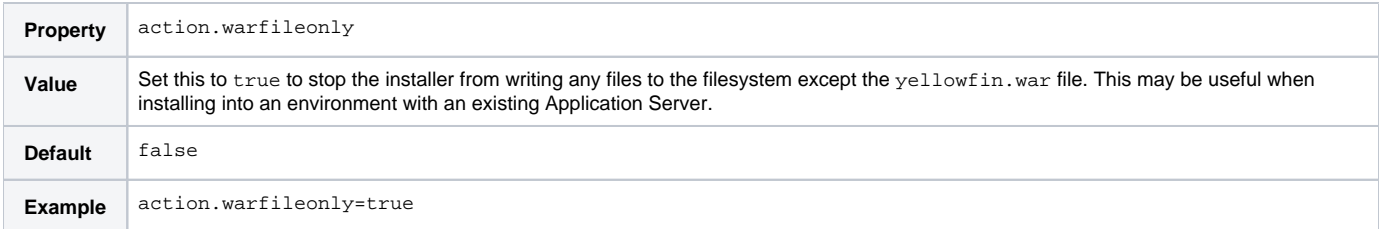

### <span id="page-4-1"></span>**Include Yellowfin-branded Content**

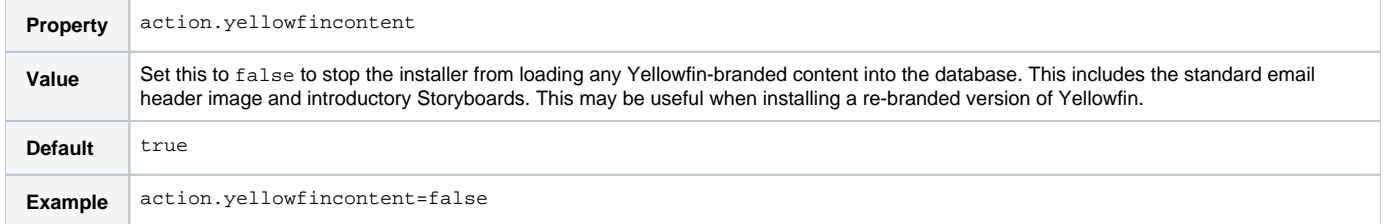

# <span id="page-4-2"></span>Program Shortcuts

[top](#page-0-4)

#### <span id="page-4-3"></span>**Do Not Create Start Menu Shortcuts**

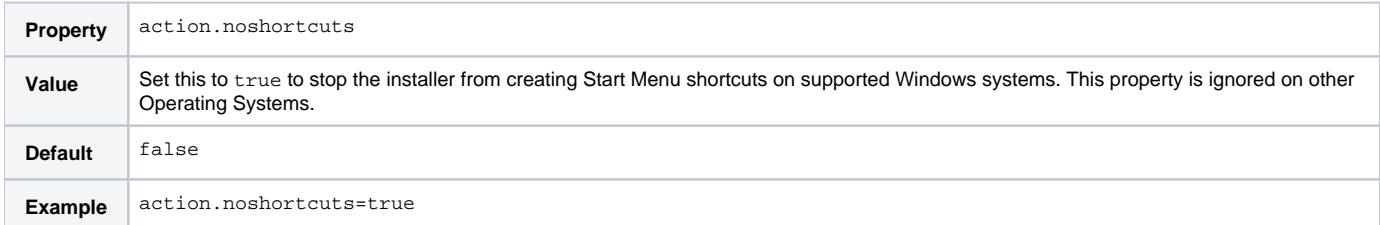

### <span id="page-4-4"></span>**Start Menu Program Group Name**

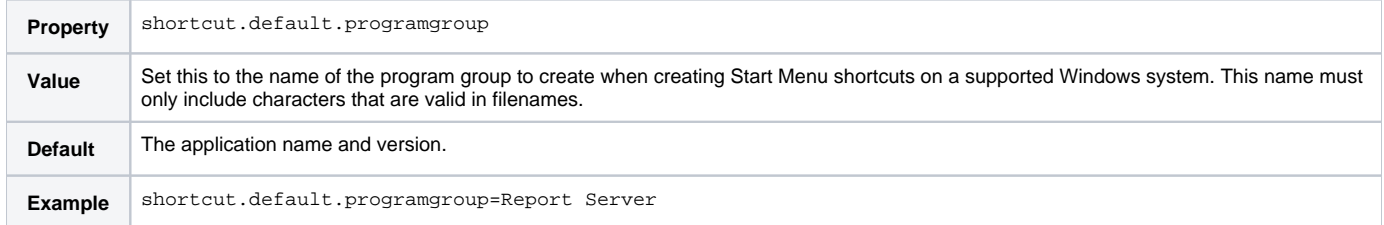

#### <span id="page-4-5"></span>**Start Server Shortcut Name**

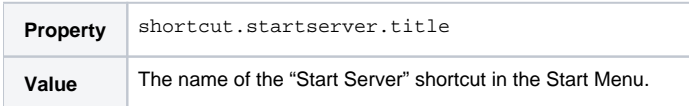

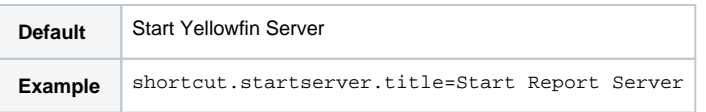

### <span id="page-5-0"></span>**Start Server Shortcut Description**

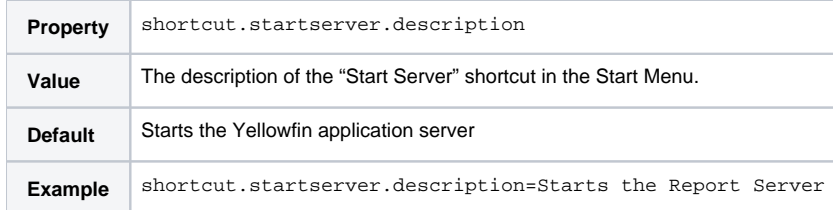

#### <span id="page-5-1"></span>**Start Server Shortcut Icon**

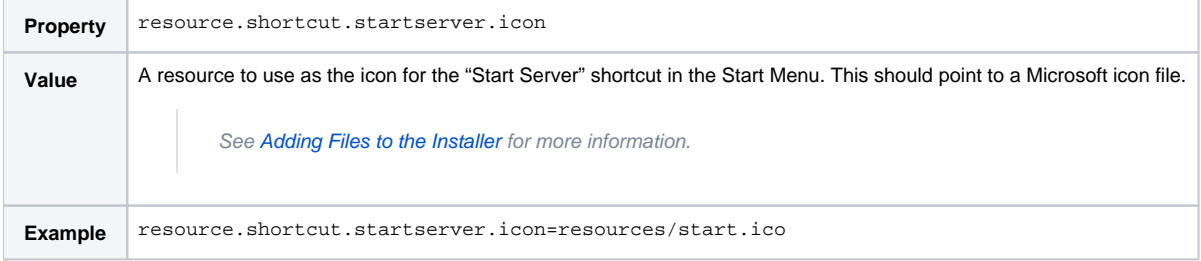

### <span id="page-5-2"></span>**Stop Server Shortcut Name**

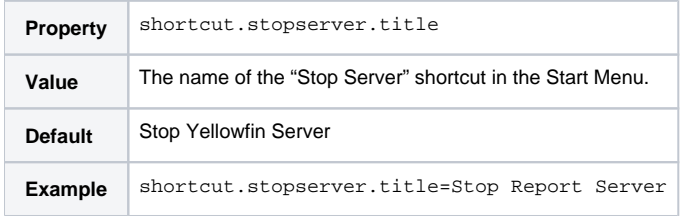

### <span id="page-5-3"></span>**Stop Server Shortcut Description**

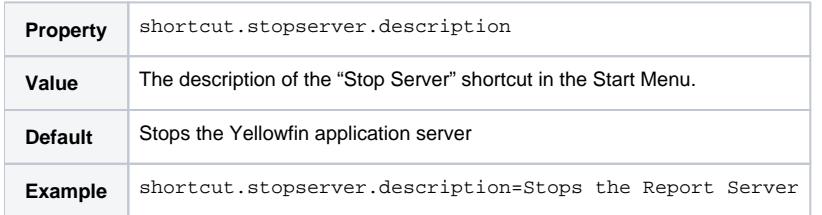

## <span id="page-5-4"></span>**Stop Server Shortcut Icon**

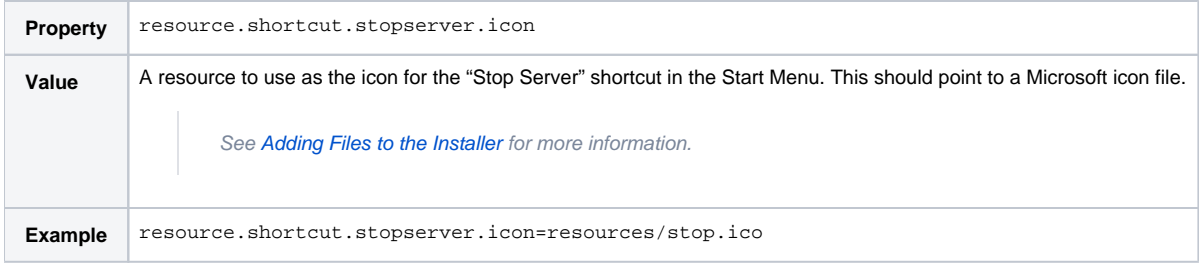

### <span id="page-5-5"></span>**Homepage Shortcut Name**

÷

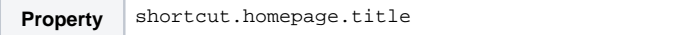

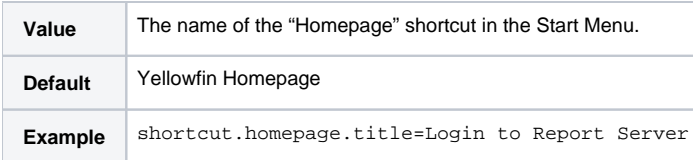

#### <span id="page-6-0"></span>**Homepage Shortcut Description**

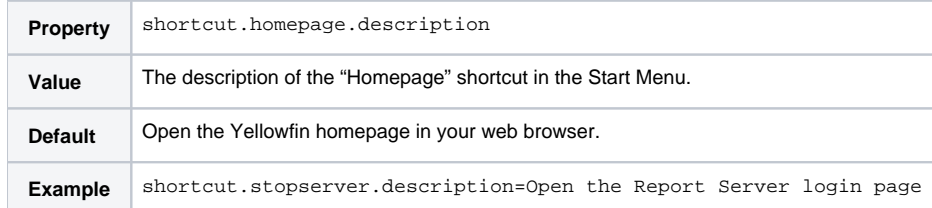

## <span id="page-6-1"></span>**Homepage Shortcut Icon**

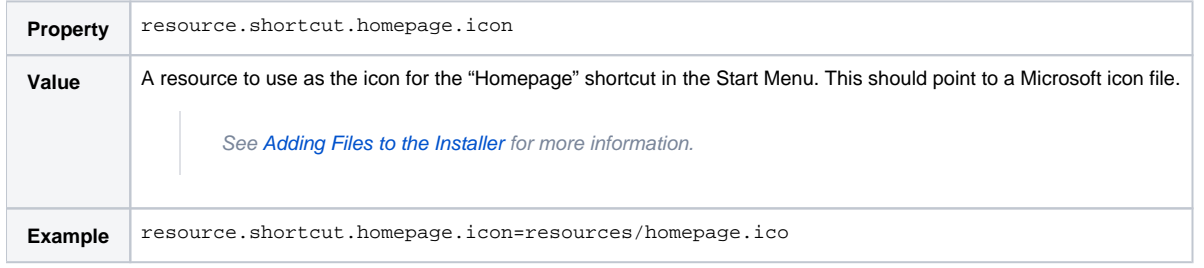

### <span id="page-6-2"></span>**Windows Service Shortcut Name**

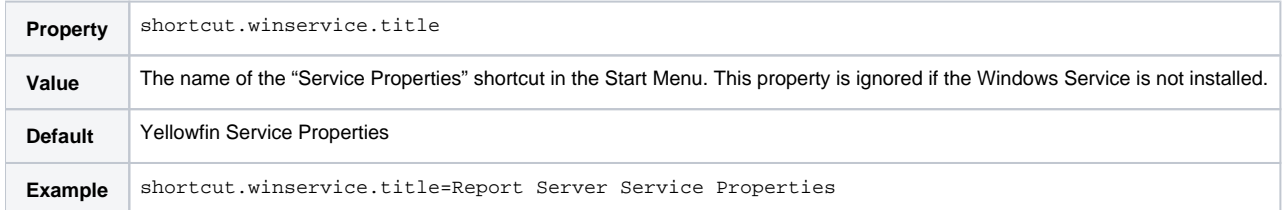

### <span id="page-6-3"></span>**Windows Service Shortcut Description**

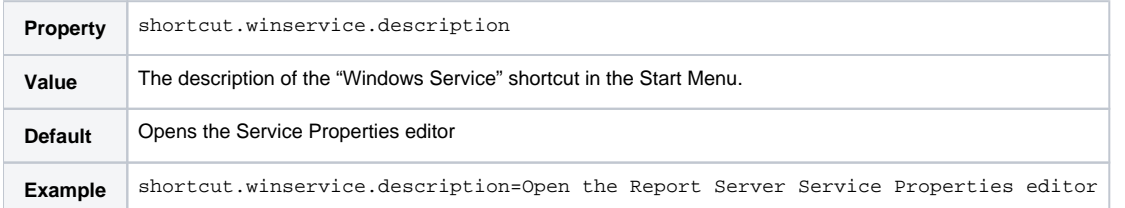

#### <span id="page-6-4"></span>**Windows Service Shortcut Icon**

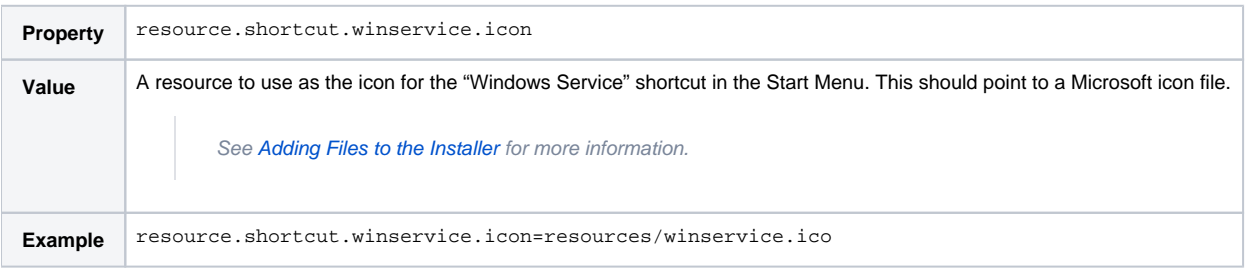